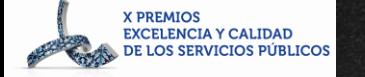

## ORIENTACIÓN ACADÉMICA Y PROFESIONAL IES "CAÑADA DE LA ENCINA"

IES Cañada de la Encina

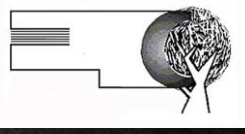

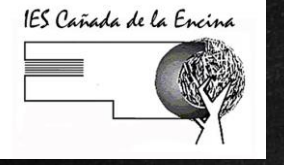

#### Alternativas al terminar la E.S.o.

#### ➜ **CON EL TÍTULO GESO**

- Bachillerato
- Ciclo formativo de grado medio
- Mundo laboral

#### ➜ **SIN EL TÍTULO**

- Educación de adultos
- Pruebas de acceso a los CFGM (+de 17 años) y a los CFGS (+de 19)
- Formación Profesional Básica
- Mundo laboral

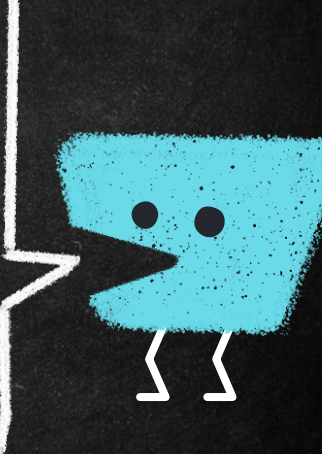

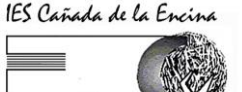

#### Al terminar la eso con título: decidir qué estudiar

→ Estáis a tiempo de elegir bien  $\rightarrow$  La decisión suele implicar preocupación - en familias y alumnos/as porque

- Decidir una cosa implica renunciar a otra
- Desconocimiento el mundo académico y profesional
- Falta de motivación hacia la TD

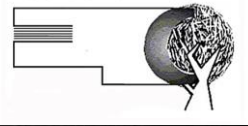

## *Preocupación*

66

## *Ocupación*

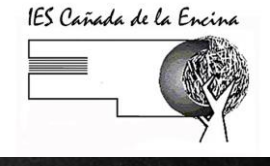

#### Claves para tomar una decisión adecuada

#### **Autoconocimien**

**to: qué me gusta, qué se me da bien, cuáles son mis valores**

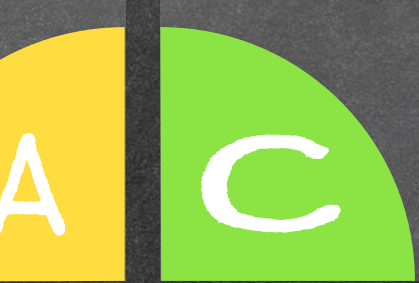

**Información pertinente y actualizada**: conocer las demandas del mercado laboral, profesiones de futuro, y **conocer el bachillerato**, los ciclos…

**Escuchar** opiniones valiosas

E IT

Investigar profesiones o incluso visitarlas

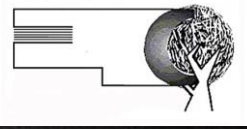

# AUTOCONOCIMIENTO

X

 $\rightarrow$  Cuestionarios en plataforma orienta https://www.elorienta.com/movil/?yafxb=31442

#### **7 PREGUNTAS**

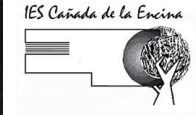

- 1. ¿Qué actividad harías todos los días si tuvieras todo el dinero que necesitas?
- **2. ¿Con qué actividades se te pasa en tiempo volando?**  ¿Sobre qué cosas lees sin aburrirte? ¿En qué actividades te vuelves creativo, se te ocurren cosas, creas cosas…?
- **3. ¿Qué cosas haces mejor que la media? Pregúntalo**
- 4. ¿Quiénes son tus ídolos o héroes?
- 5. ¿Cuáles son las 20 cosas que te gustaría hacer antes de morir?
- 6. ¿Tienes un proyecto personal o te estás dejando llevar?.

#### TU PROYECTO COMIENZA AHORA

#### Ikigai: 'Tu razón de ser'

IES Cañada de la Encina

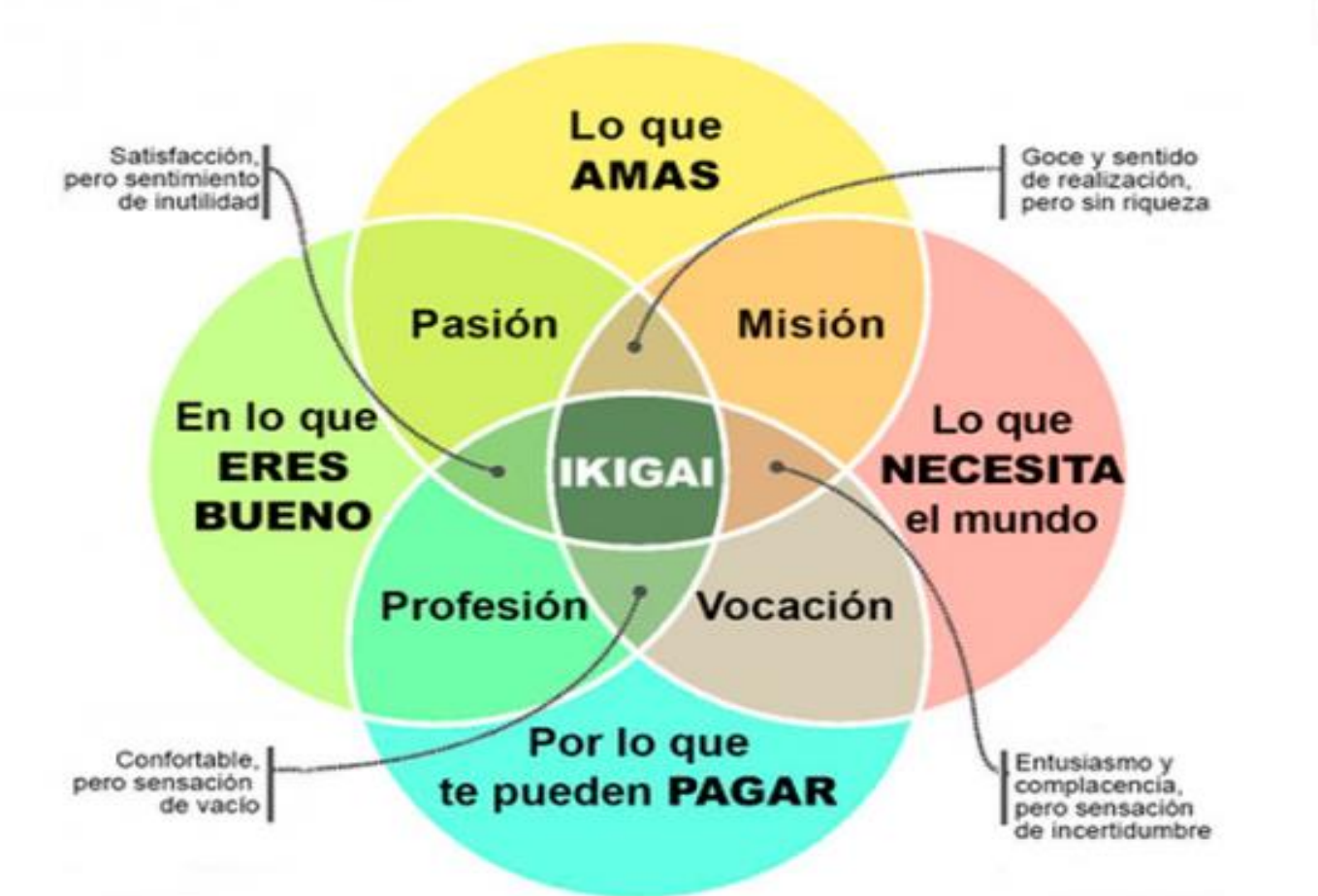

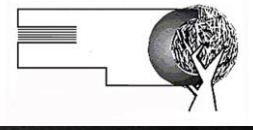

# CONOCIMIENTO

H

→ Mundo profesional ➜ Mundo académico

#### MUNDO PROFESIONAL

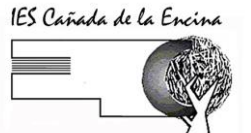

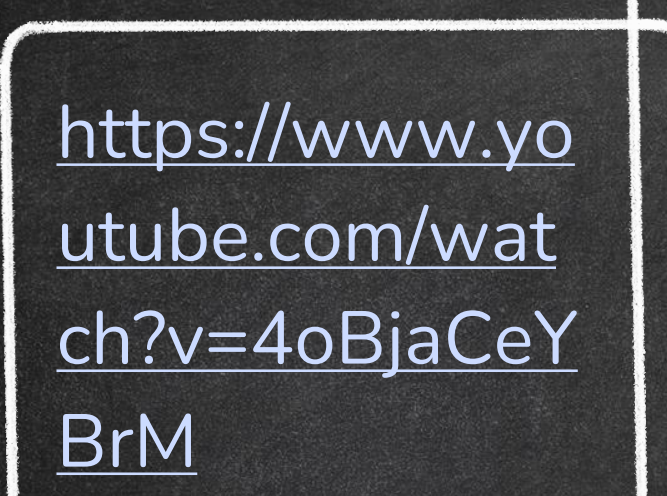

https://www. youtube.com /watch?v=7n V5Nk4KVyg

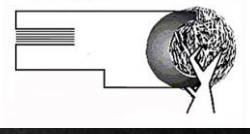

>https://www.youtub e.com/watch?v=7nV5 Nk4KVyg -https://www.youtube .com/watch?v=tx48iP T15q0 -https://www.youtube .com/watch?v=4oBjaC eYBrM

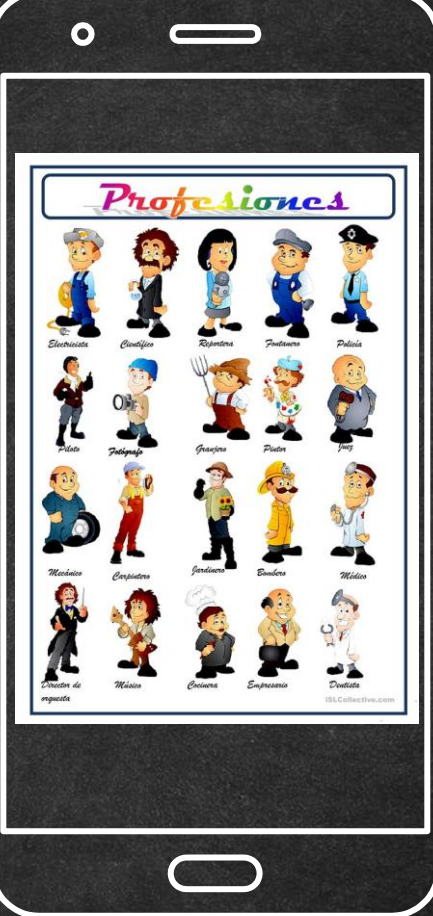

$$
\mathcal{L}^{\text{max}}_{\text{max}}
$$

# MUNDO<br>ACADÉMICO

## Ciclos formativos Grado medio (el próximo curso habrá cambios) Bachillerato

Nueva configuración de materias y horarios con Lomloe.

EVAU Una modalidad más (general)

#### MUNDO ACADÉMICO

IES Cañada de la Encina

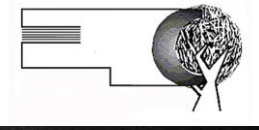

**BACHILLERATO** ➜**Decidir modalidad (del 6 al 28 de febrero)** ➜**Decidir materias (en mayo)**

**CICLOS FORMATIVOS DE GRADO MEDIO (en abril)** ➢**Decidir familia profesional** ➢**Decidir ciclo**

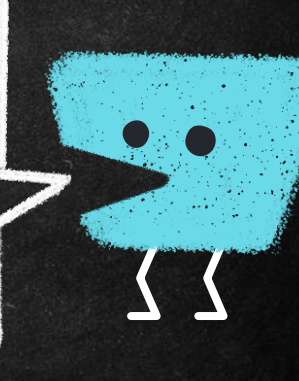

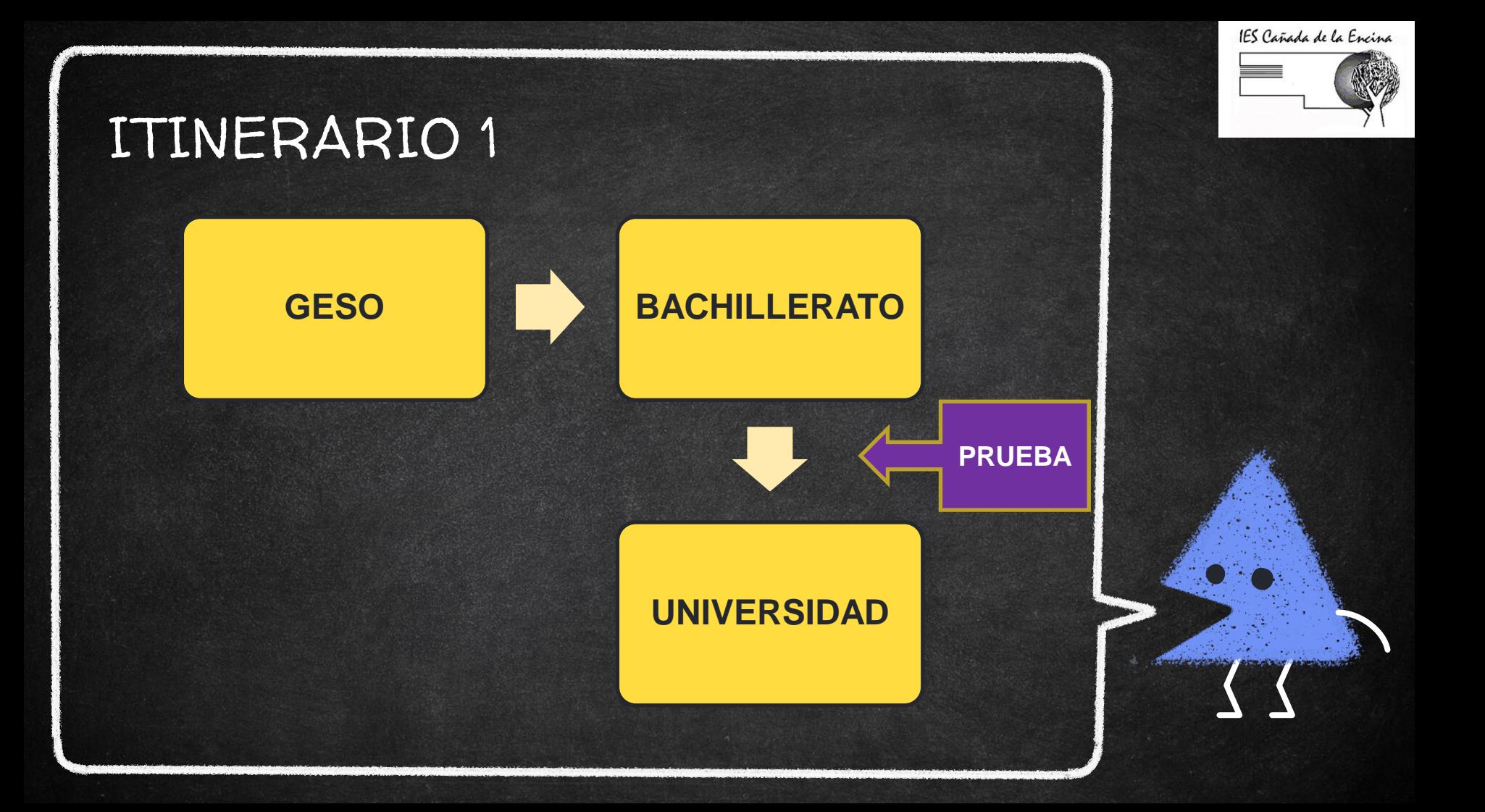

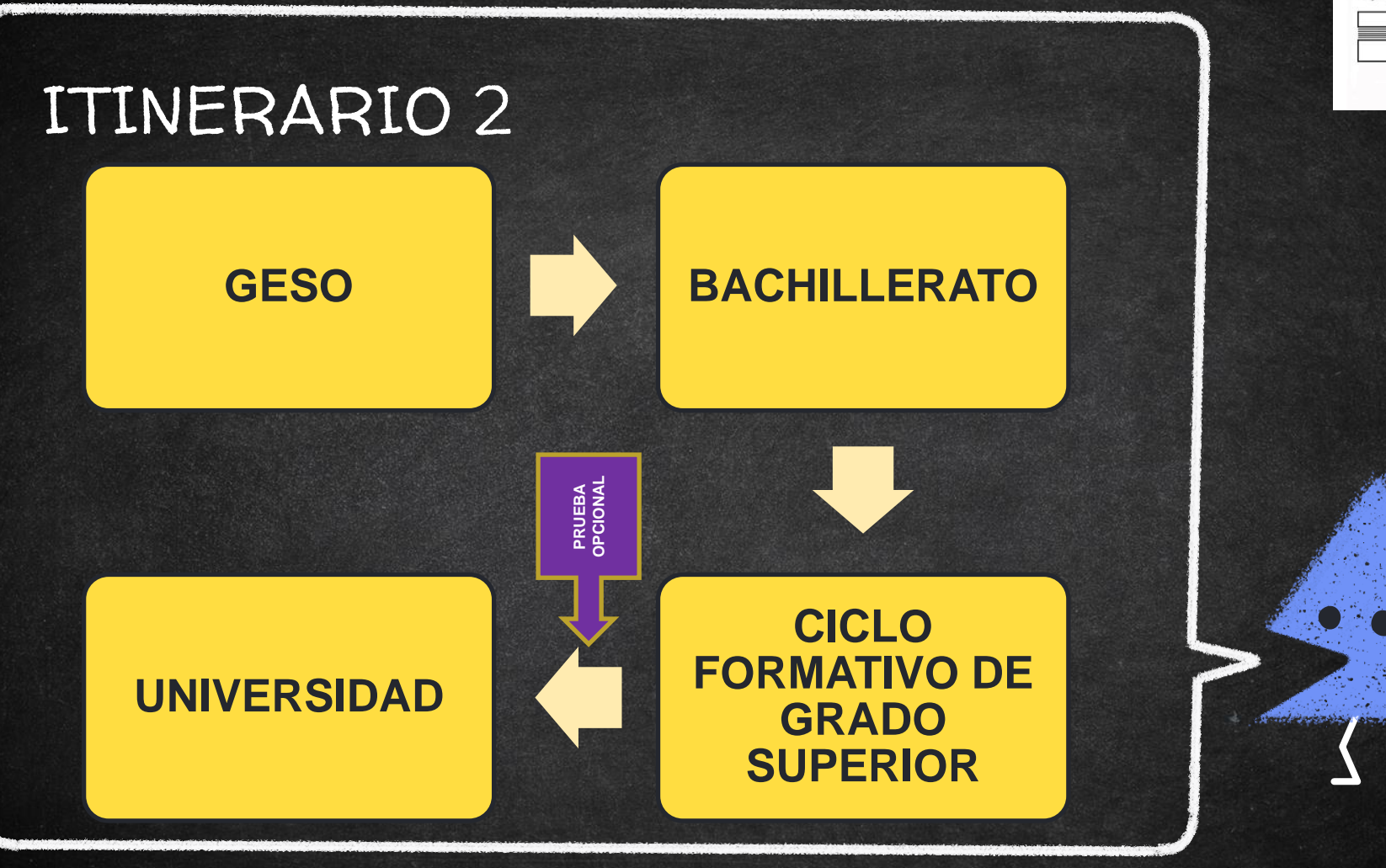

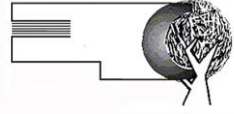

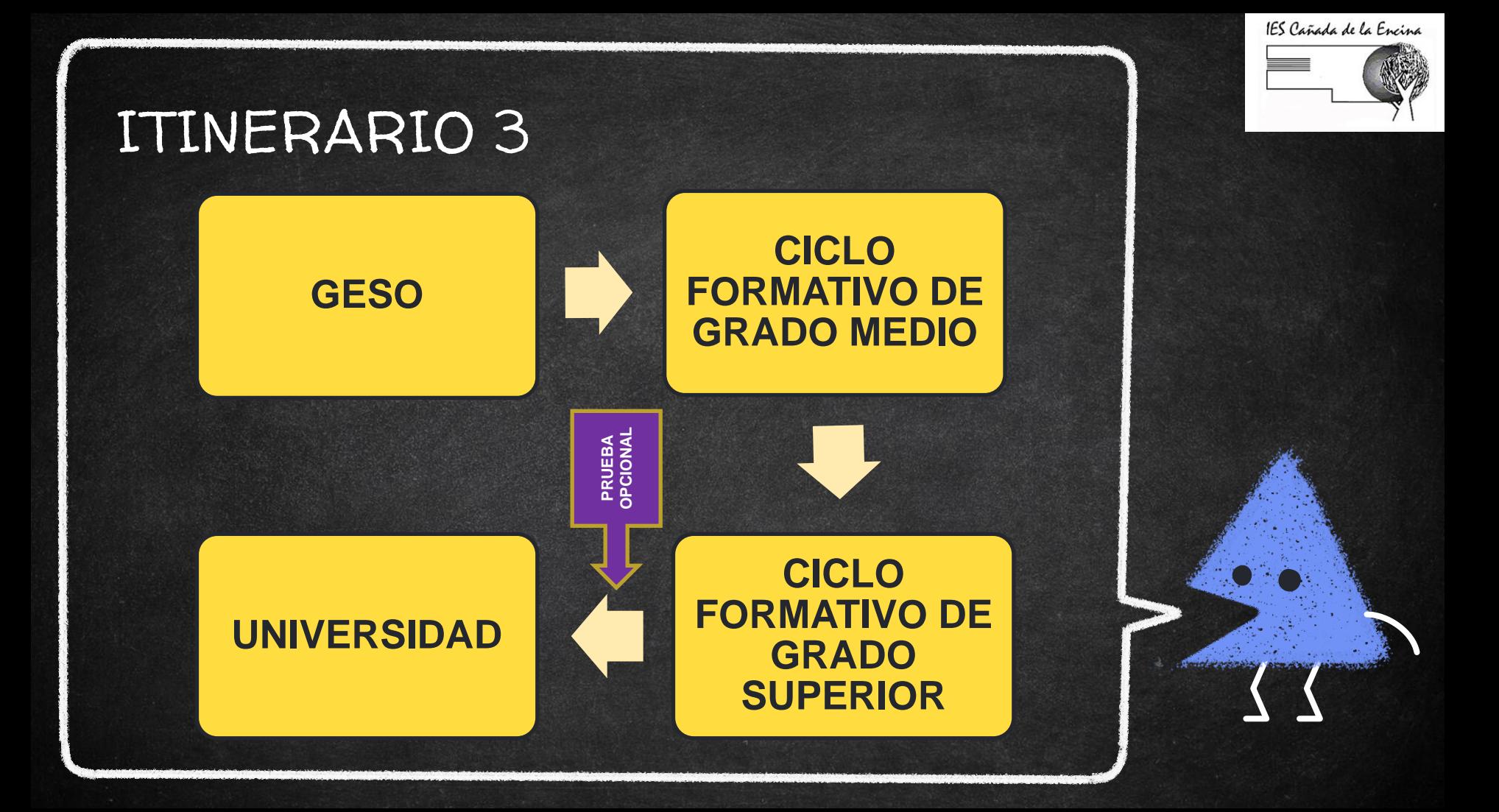

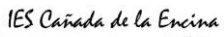

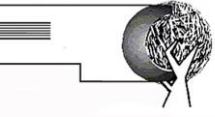

## BACHILLERATO

1.

10 TAREA **ADMISIÓN** A través del educamos con ususario de padre y madre

 $\rightarrow$  Es lo que tenemos que hacer AHORA  $\rightarrow$  Debemos elegir MODALIDAD

IES Cañada de la Encina

### DECISIÓN DE LA MODALIDAD Y LA MATERIA

Depende de la carrera o ciclo de grado superior que quieras estudiar

Cada carrera o ciclo está adscrito a una rama de conocimiento y los bachilleratos (a través de sus materias también)

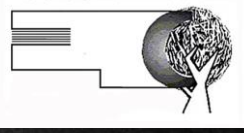

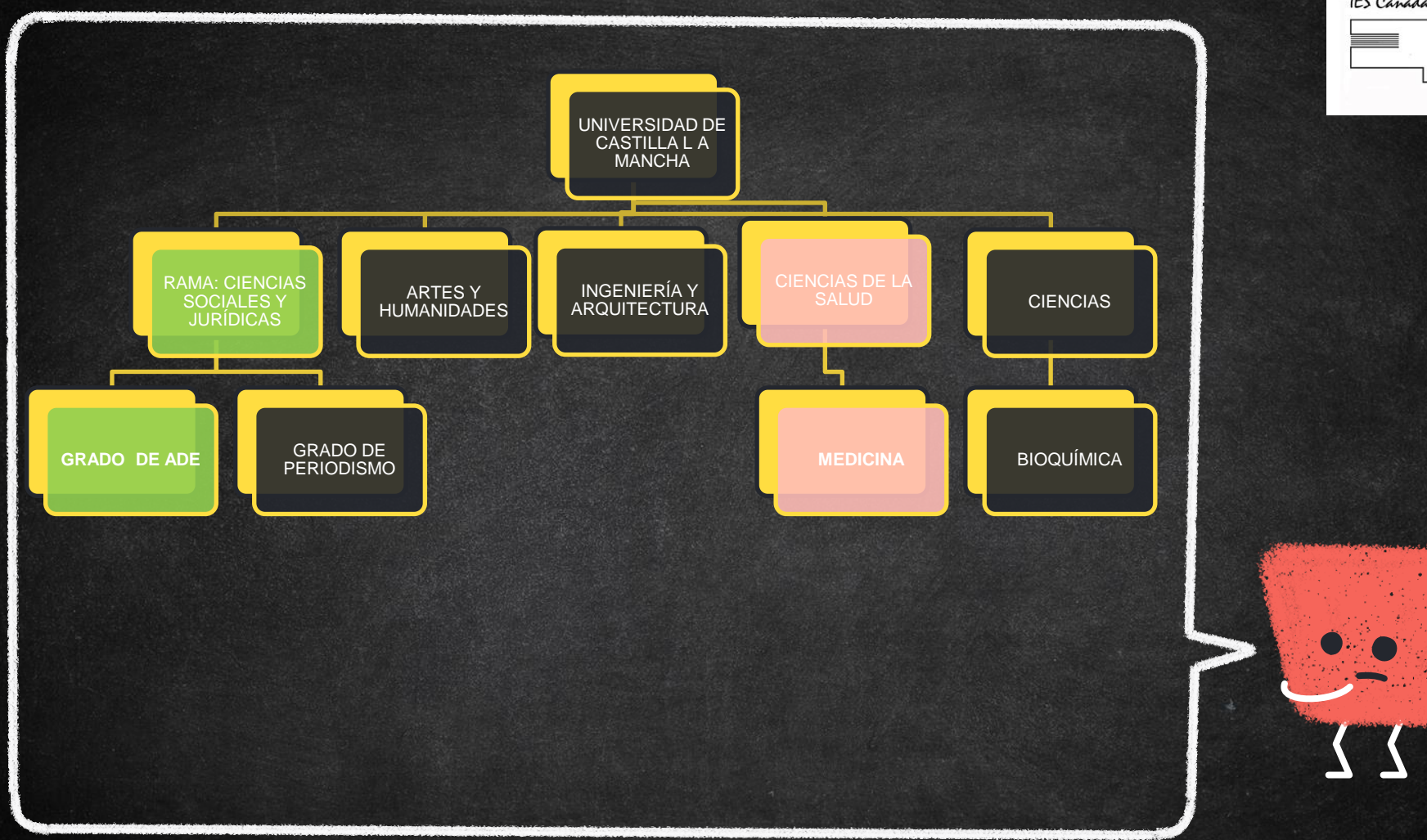

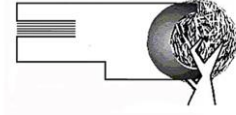

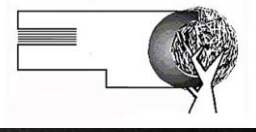

|<br>|<br>|a *Para hacer una determinada carrera has de haber cursado unas materias concretas en bachillerato (investígalo)*

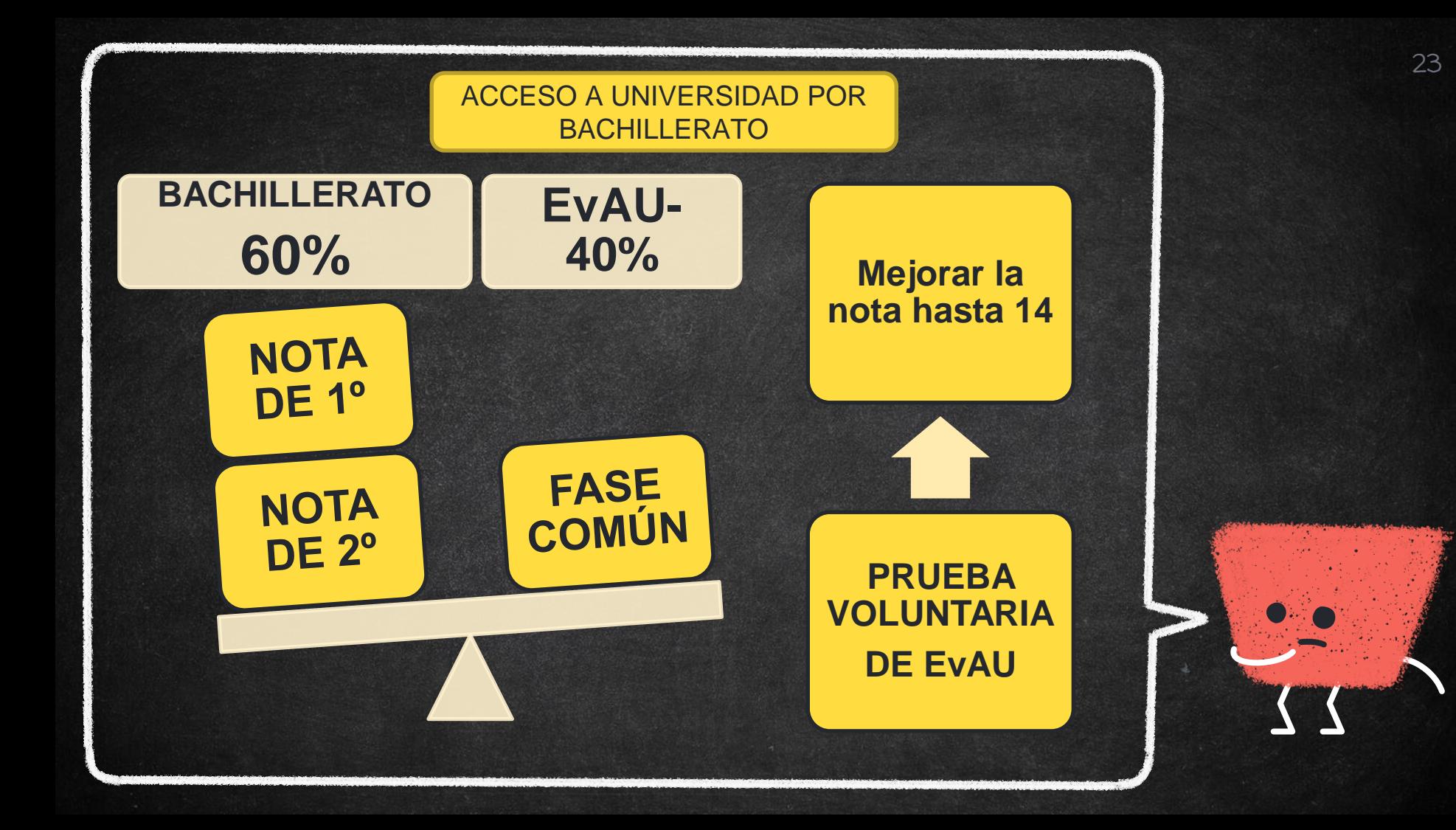

#### FASE VOLUNTARIA DE EVAU → 2 POR ESO ES **IMPORTANTE ELEGIR MODALIDAD, LAS 0,6 x 1,6 x 1,6 x 1,6 x 1,6 x 1,6 x 1,6 x 1,6 x 1,6 x 1,6 x 1,6 x 1,6 x 1,6 x 1,6 x 1,6 x 1,6 x 1,6 x 1,6 x 1,6 x 1,6 x 1,6 x 1,6 x 1,6 x 1,6 x 1,6 x 1,6 x 1,6 x 1,6 x 1,6 x 1,6 x 1,6 x 1,6 x 1,6 x 1,6 x 1,6 x 1,6 x 1,6 x pondi x** OM2 0,1 ó 0,2 BIEN LA MATERIAS DE SEGUNDO Y LAS DE PRIMERO

Lo decide la universidad con sus ponderaciones

24

### LES VAMOS A AYUDAR A ELEGIR ESAS MATERIAS

Vosotras y vosotros tenéis que ayudar o al menos saber de qué va esto

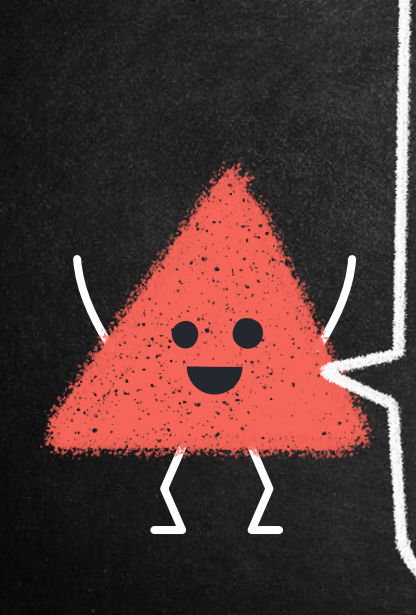

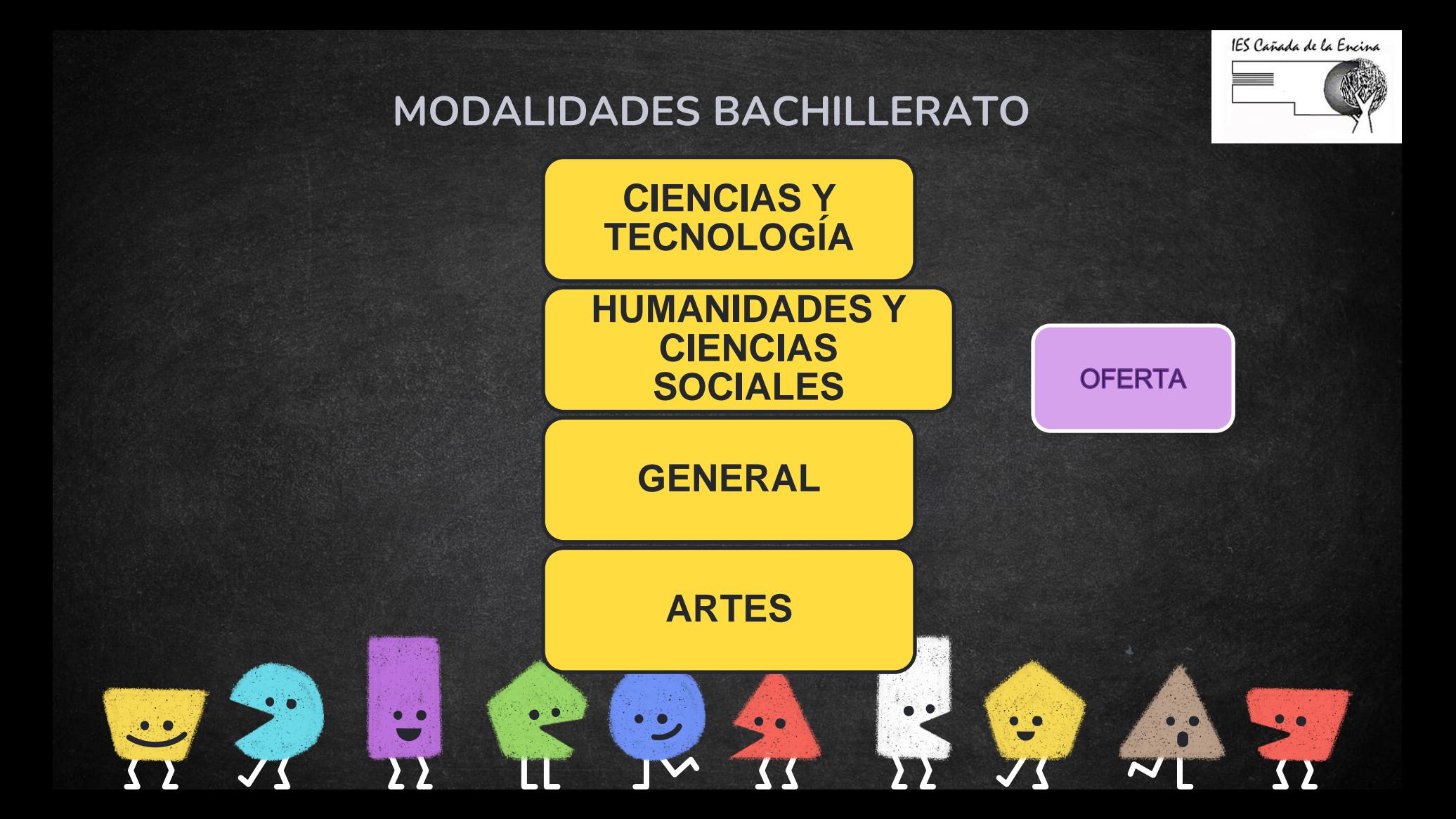

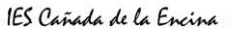

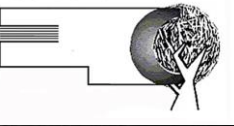

### BACHILLERATO CIENCIAS Y TECNOLOGÍA

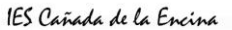

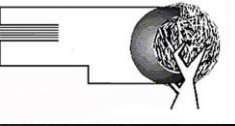

### BACHILLERATO HUMANIDADES Y CIENCIAS SOCIALES

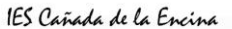

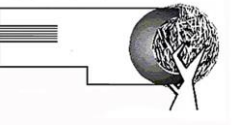

### BACHILLERATO GENERAL

#### BACHILLERATO GENERAL

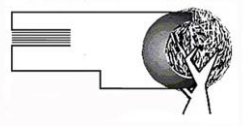

 $\rightarrow$  En teoría se puede acceder a la universidad a través de este bachillerato pero no sabemos a qué estudios.

 $\rightarrow$  Ideal para alumnos que quieran hacer UN **CICLO FORMATIVO DE GRADO SUPERIOR**.

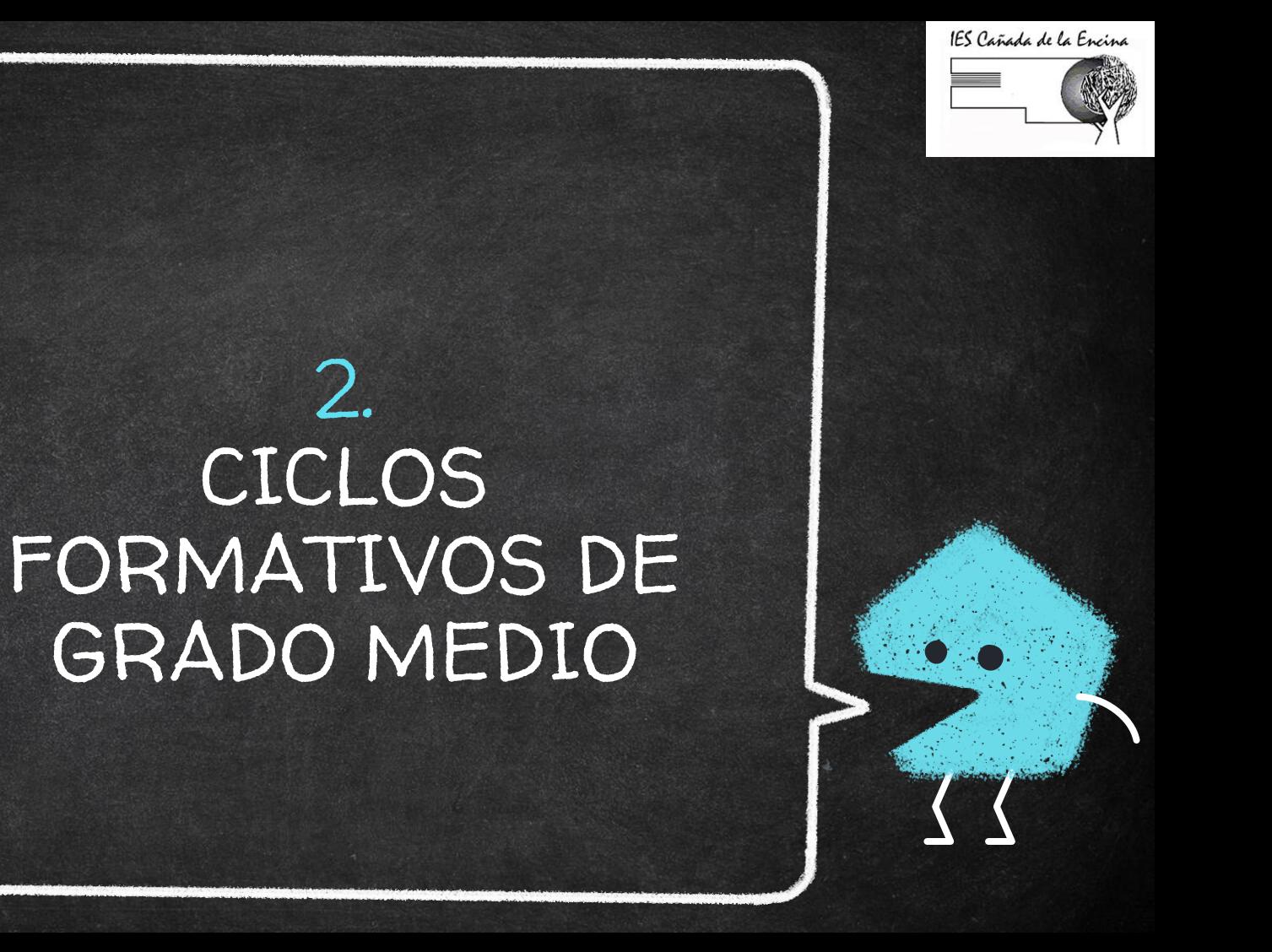

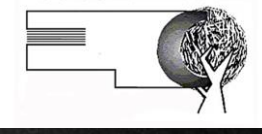

#### REQUISITOS DE ACCESO

**GESO PRUEBA DE ACCESO TÍTULO DE BACHILLERATO**

#### **TÍTULO DE FPB**

#### **TÍTULO GRADO SUPERIOR TÍTULO UNIVERSITARIO**

#### QUITAR MITOS Y FALSAS CREENCIAS

 $\rightarrow$  Es un buen itinerario  $\rightarrow$  Grandes opciones laborales → Alumnos que no han funcionado en ESO destacan en CFGM.

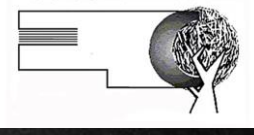

## ESTRUCTURA DE LOS CICLOS

#### ➜ MÓDULOS TEÓRICOS

- CURSADO EN EL CENTRO ESCOLAR

- 2 CURSOS ACADÉMICOS

**→ PRÁCTICASFORMACIÓN EN CENTROS DE** 

TRABAJO (prácticas en empresas)

- Han aumentado las horas (500hr): 100 en  $1^{\circ}$  y 400 en 2º

POSIBILIDAD DE CURSARLAS EN EL EXTRANJERO

#### NOVEDADES FORMACIÓN PROFESIONAL

→ PROYECTOS INTERMODULARES → OPTATIVIDAD en 2°:

35

- Módulos nuevos: drones...

- Módulos nuevos: IA y Big data

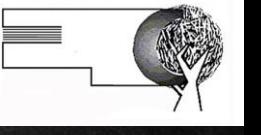

### DECISIÓN SOBRE CAMPO PROFESIONAL

[http://www.educa.jccm.es/es/fpclm/estudios](http://www.educa.jccm.es/es/fpclm/estudios-formacion-profesional/estudios-ofertados/catalogo-titulos-formacion-profesional)[formacion-profesional/estudios](http://www.educa.jccm.es/es/fpclm/estudios-formacion-profesional/estudios-ofertados/catalogo-titulos-formacion-profesional)[ofertados/catalogo-titulos-formacion-profesional](http://www.educa.jccm.es/es/fpclm/estudios-formacion-profesional/estudios-ofertados/catalogo-titulos-formacion-profesional)

[http://www.educa.jccm.es/es/sistema](http://www.educa.jccm.es/es/sistema-educativo/ensenanzas-artisticas/ensenanzas-profesionales-artes-plasticas-diseno)[educativo/ensenanzas-artisticas/ensenanzas](http://www.educa.jccm.es/es/sistema-educativo/ensenanzas-artisticas/ensenanzas-profesionales-artes-plasticas-diseno)[profesionales-artes-plasticas-diseno](http://www.educa.jccm.es/es/sistema-educativo/ensenanzas-artisticas/ensenanzas-profesionales-artes-plasticas-diseno)

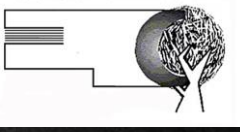

#### https://www.elorienta.com/movil/?yafxb=31442

#### anarosa.valera@iesiniesta.es

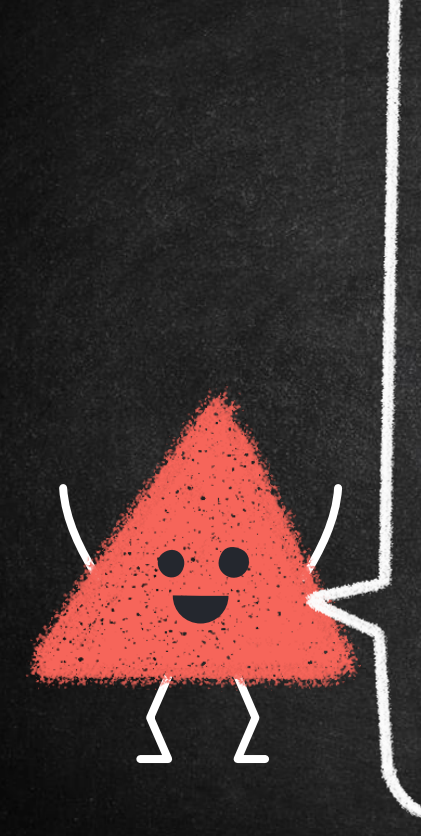

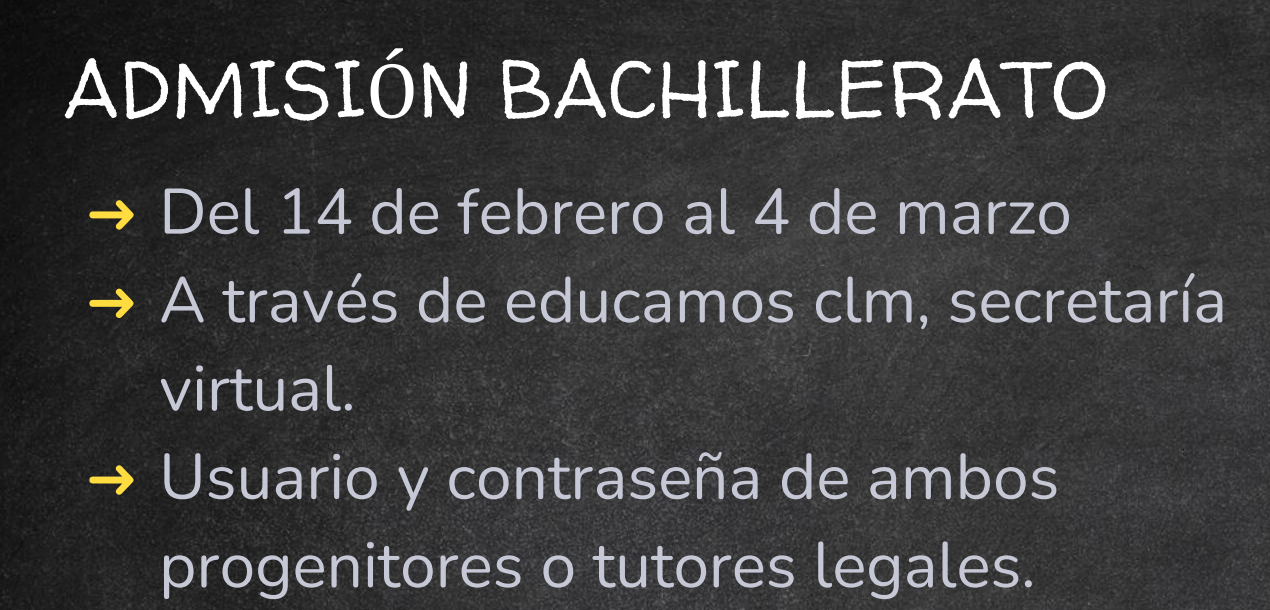

→ [Presentación a](https://www.educa.jccm.es/es/admision/admision-2-ciclo-infantil-primaria-bachillerato/guias-proceso-admision-2-ciclo-educacion-infantil-primaria)yuda a familias

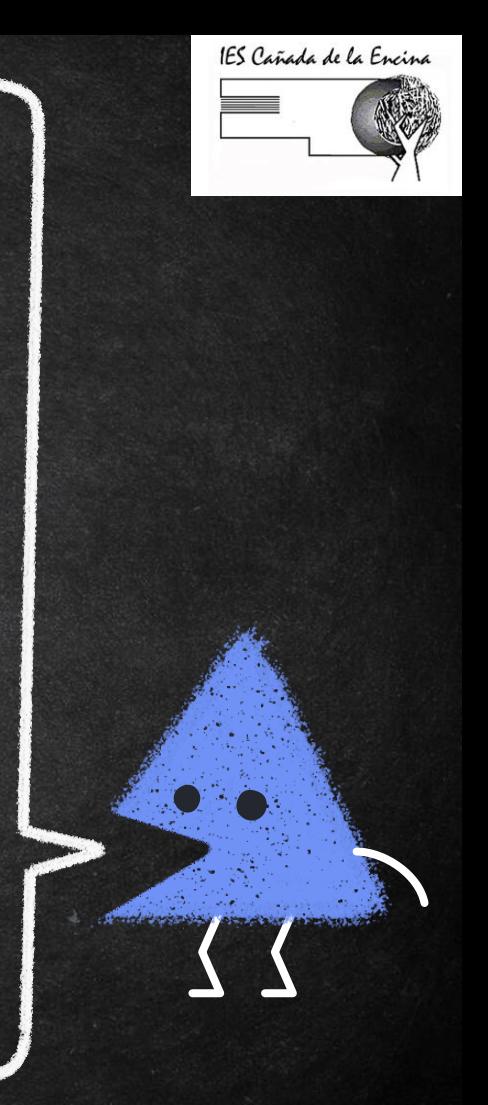

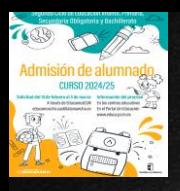

## **SOLICITUDES** *educamosclm.castillalamancha.es*

## **1. Plazo de Admisión: 2. Plazo Extraordinario: A partir del 18 de junio Desde el 5 de marzo hasta el 17 de junio NO habrá posibilidad de registro de solicitudes.**

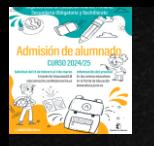

#### **CONSEJOS ANTES DE CUMPLIMENTAR EL FORMULARIO TELEMÁTICO**

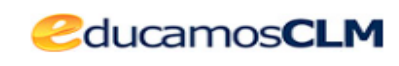

**1. TÓMESE SU TIEMPO PARA REALIZAR LA SOLICITUD.** Las solicitudes en plazo de admisión no se adjudican por orden de entrada si no por baremo.

**2. REALICE LA CUMPLIMENTACIÓN DEL FORMULARIO EN UN ORDENADOR - EN UN MÓVIL SE HACE MÁS COMPLICADO.**

**3. OBSERVE DETENIDAMENTE LOS APARTADOS DEL FORMULARIO ANTES DE ESCRIBIR SOBRE ELLOS.**

**4. SE PUEDEN REALIZAR CUANTAS SOLICITUDES SE QUIERAN EN PLAZO. LA ÚLTIMA REGISTRADA CORRECTAMENTE ES LA QUE SE CONSOLIDARÁ.**

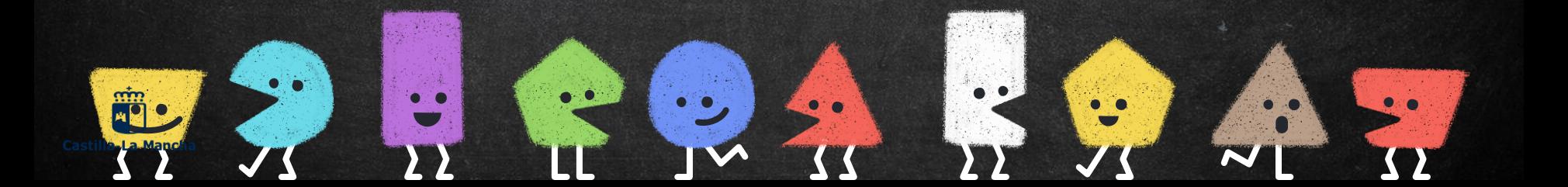

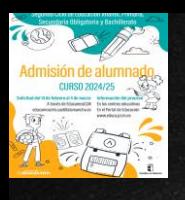

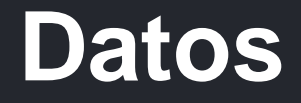

❑ **Las claves de acceso a la plataforma educamosCLM** se pueden solicitar en cualquier centro educativo**, si ya se poseen claves de acceso NO hace falta solicitar otras.**

❑ **Toda persona puede registrar una solicitud telemática con su DNI o N.id. Extranjero o Pasaporte** (Los solicitantes con Pasaporte deberán adjuntar toda la documentación que aleguen en los criterios).

❑ **El alumno/a debe estar empadronado/a** en el domicilio familiar alegado con al menos uno de los progenitores o tutores legales **un día antes al inicio de entrada de solicitudes – 13 de febrero de 2024.**

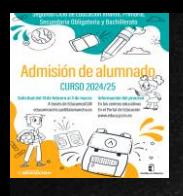

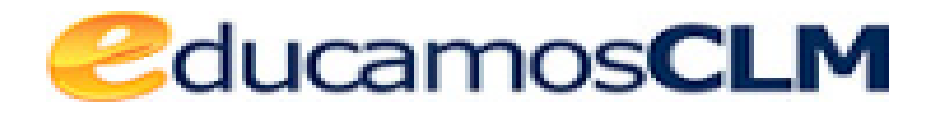

*educamosclm.castillalamancha.es*

❑**Las solicitudes deben ir firmadas por los dos progenitores/as o tutores/as legales,** para menores de edad.

❑**Posibilidad de asistencia técnica en los centros para la tramitación de solicitudes.**

❑Es obligatorio que todos **los usuarios mayores de edad registren un correo electrónico de uso personal en el primer acceso.** Para envío de notificaciones y para restablecer la contraseña de acceso en caso de haberla olvidado.

❑**La solicitud en primera opción de un centro distinto al que corresponda por adscripción o preferencia,** supondrá la **renuncia por parte de la persona solicitante a esa preferencia,** por lo que la solicitud será baremada de acuerdo con los criterios generales. **OJO PARA QUIENES PIDAN BACH DE ARTES**

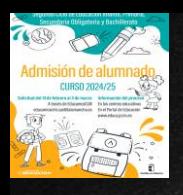

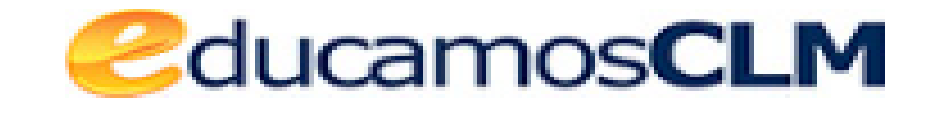

#### ❑**Obligatoriedad de marcar SÍ o NO** en los criterios que se aleguen en la solicitud.

❑Es muy importante **consignar correctamente el domicilio familiar en la localidad donde el alumno/a está empadronado/a** con sus progenitores o tutores legales. **De lo contrario el baremo será cero.**

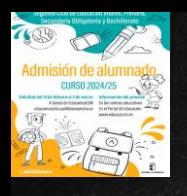

## **ACCESO A BACHILLERATO**

❑**El alumnado de Bachillerato** que solicita las modalidades de **CT – HCS**, **deberá solicitar como primera opción el centro de referencia.** ❑**En el caso de solicitar la modalidad de Artes/Música o General como primera opción**, **se recomienda consignar el centro y otras modalidades donde cursó 4º ESO** ❑Las solicitudes deben ir firmadas por los dos progenitores/as o tutores/as legales, para menores de edad.

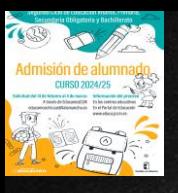

#### **Solicitudes en EducamosCLM**

*<u></u><u></u>***ducamosCLM** 

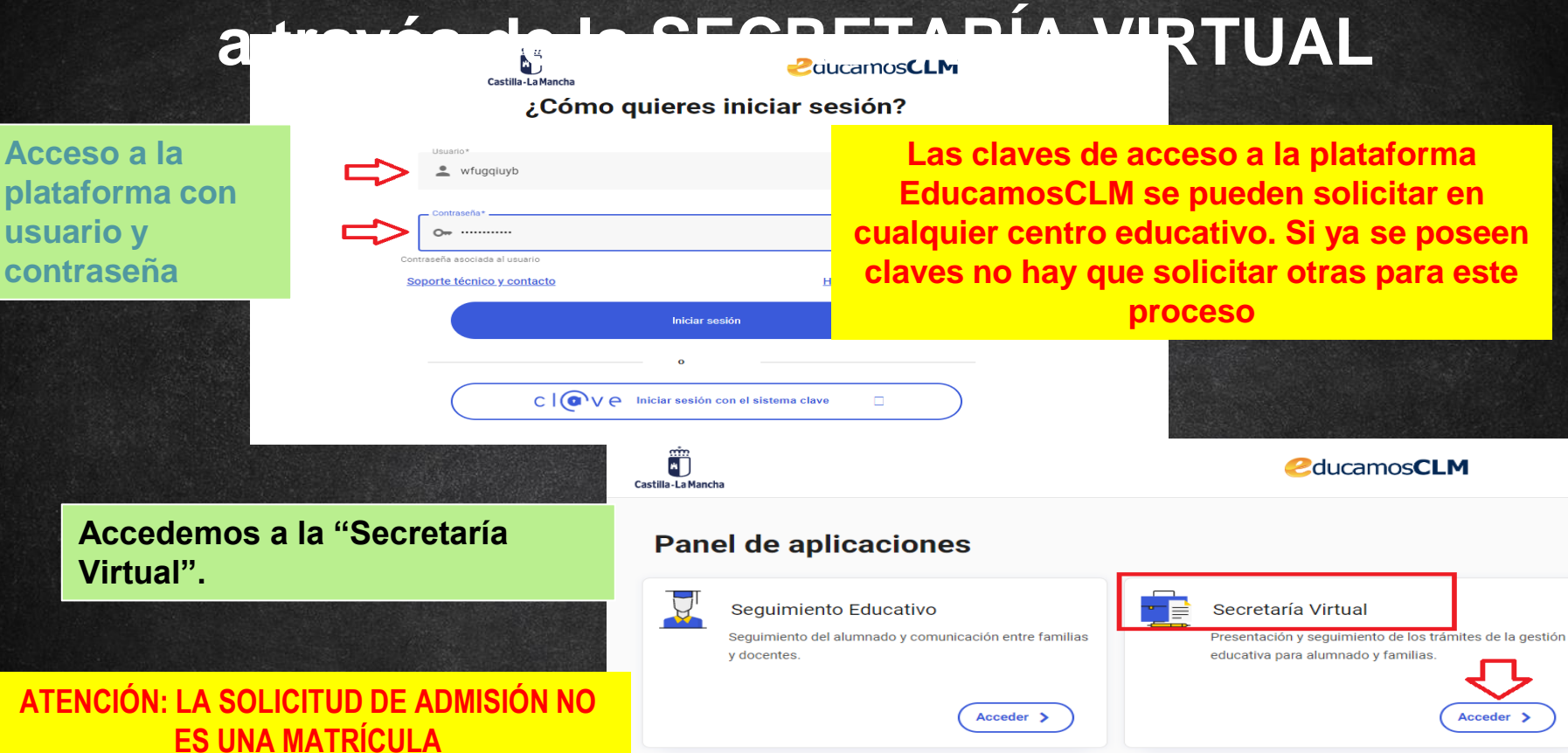

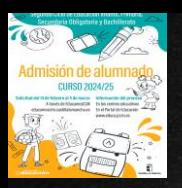

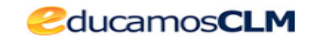

#### **Hacemos clic en nuestra convocatoria**

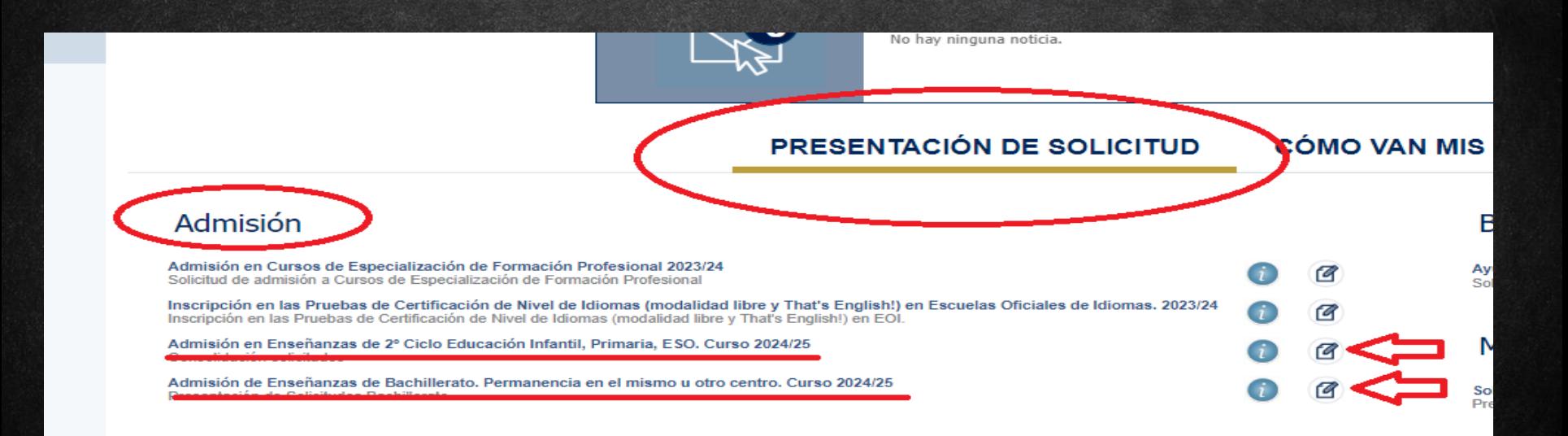

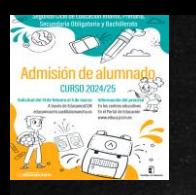

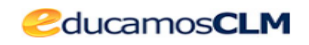

Selección de solicitante

Para enviar una solicitud a nombre de una de las personas que se relacionan a continuación, pulse sobre su nombre y elija la opción 'Selecciona

Número total de registros: 3

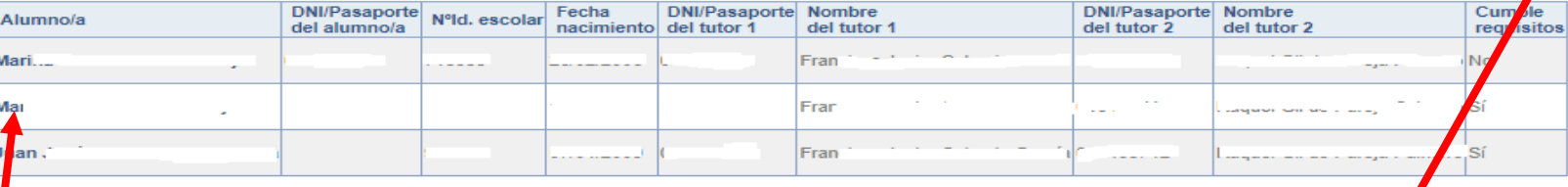

**Si nuestro/a hijo/a ya está escolarizado/a en CLM** aparecerá en el listado y pulsamos sobre el candidato/a.

**Si nuestro/a hijo/a NO está escolarizado/a**, pulsamos sobre el **"MUÑECO"** de la parte superior derecha.

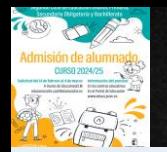

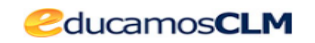

Solicitud de admisión en E. INFANTIL, E. PRIMARIA, E.S.O.

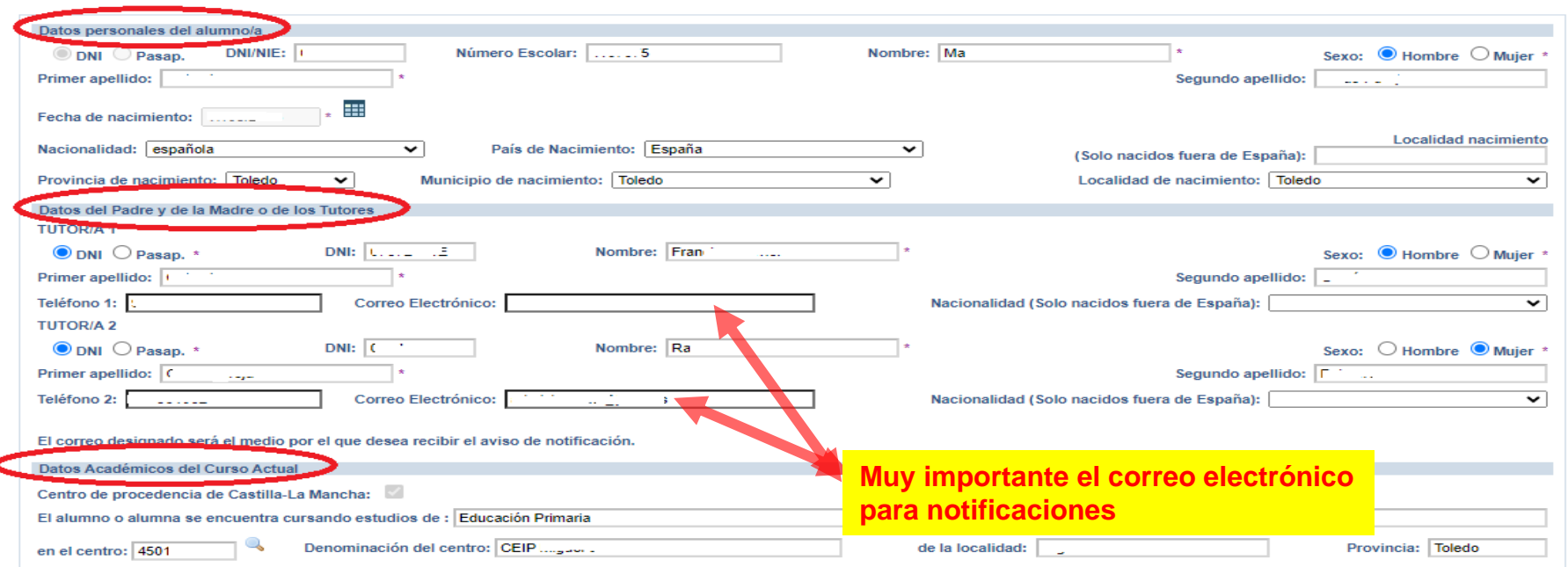

- **Si es alumnado de CLM** aparecen todos los campos rellenos, incluido el centro en el que está actualmente matriculado/a. - **Si aún NO está escolarizado/a en CLM**, incluidos los alumnos/as de 3 años, debemos ir cumplimentando todos nuestros datos.

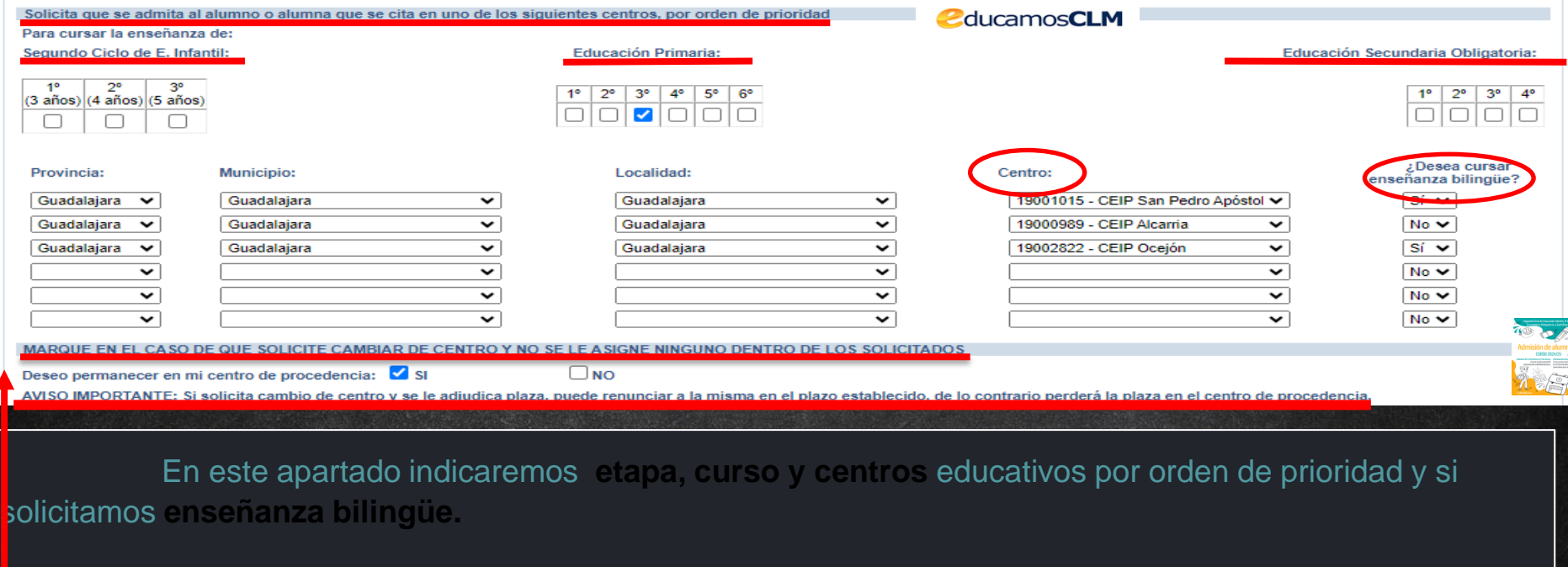

**Se debe elegir el nivel siguiente al que se está cursando Se recomienda completar los 6 centros**

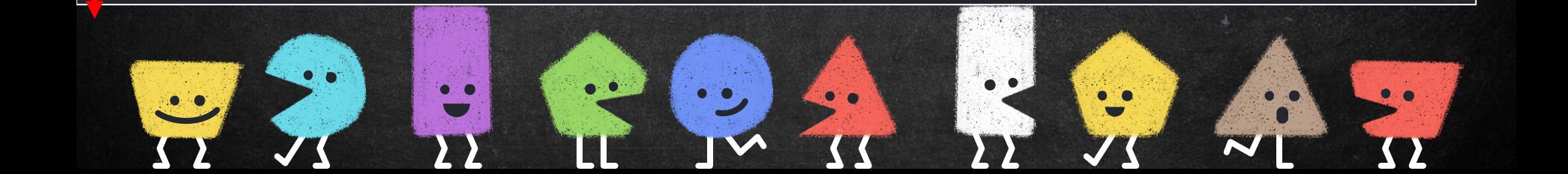

### **CRITERIOS**

 $\frac{1}{2}$ 

## ❑**Indicar NO en los apartados de criterios de baremación** ❑**Por último marcar la declaración de veracidad de datos**

**Deberán realizar la firma telemática LOS DOS progenitores/as o los dos tutores/as legales del alumno/alumna, también en Bachillerato para menores de edad.**

#### **EN CASO CONTRARIO NO SE REGISTRA LA SOLICITUD**

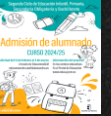

LA PRESENTE SOLICITUD DEBERÁ SER FIRMADA POR EL PADRE Y LA MADRE, O TUTORES O TUTORAS LEGALES, INCLUIDAS LAS SOLICITUDES DE CUANDO EL ALUMNO/A SEA MENOR DE EDAD, POR EL CONTRARIO, SI LA SOLICITUD SÓLO VA A SER FIRMADA POR UNA SOLA TUTOR O TUTORA LEGAL), LA PERSONA FIRMANTE DEBERÁ RELLENAR LA DECLARACIÓN **DECLARO:** 

Que la solicitud de Admisión de Alumnado solamente está firmada por el padre/madre/tutor legal/tutora legal, debido a:

Imposibilidad material de contactar con el otro progenitor, por residencia en otro país o desconocimiento de su domicilio

Consentimiento expreso del otro progenitor para actuar en el ejercicio ordinario de la patria potestad (artículo 156 del Código Civil)

Otras circunstancias (especificar):

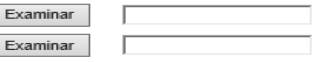

#### **LA DOCUMENTACIÓN A APORTAR EN CADA CASO VIENE ESPECIFICADA EN EL APARTADO QUINTO DE LA RESOLUCIÓN DE CONVOCATORIA**

**Los documentos a adjuntar deberán tener formato PDF, con un máximo de 5 MB y en el nombre únicamente letras, números, guion alto y sin espacios.** 

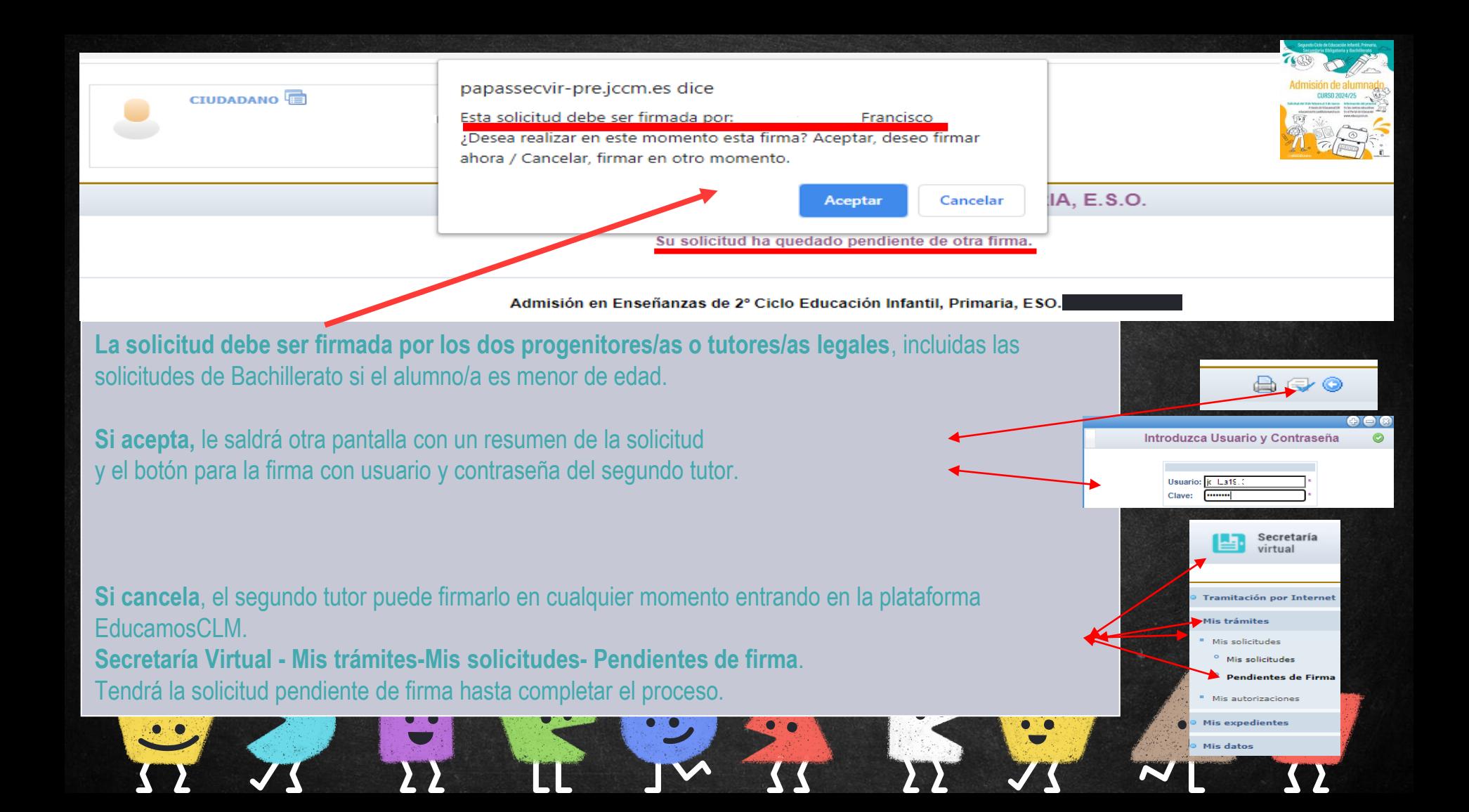

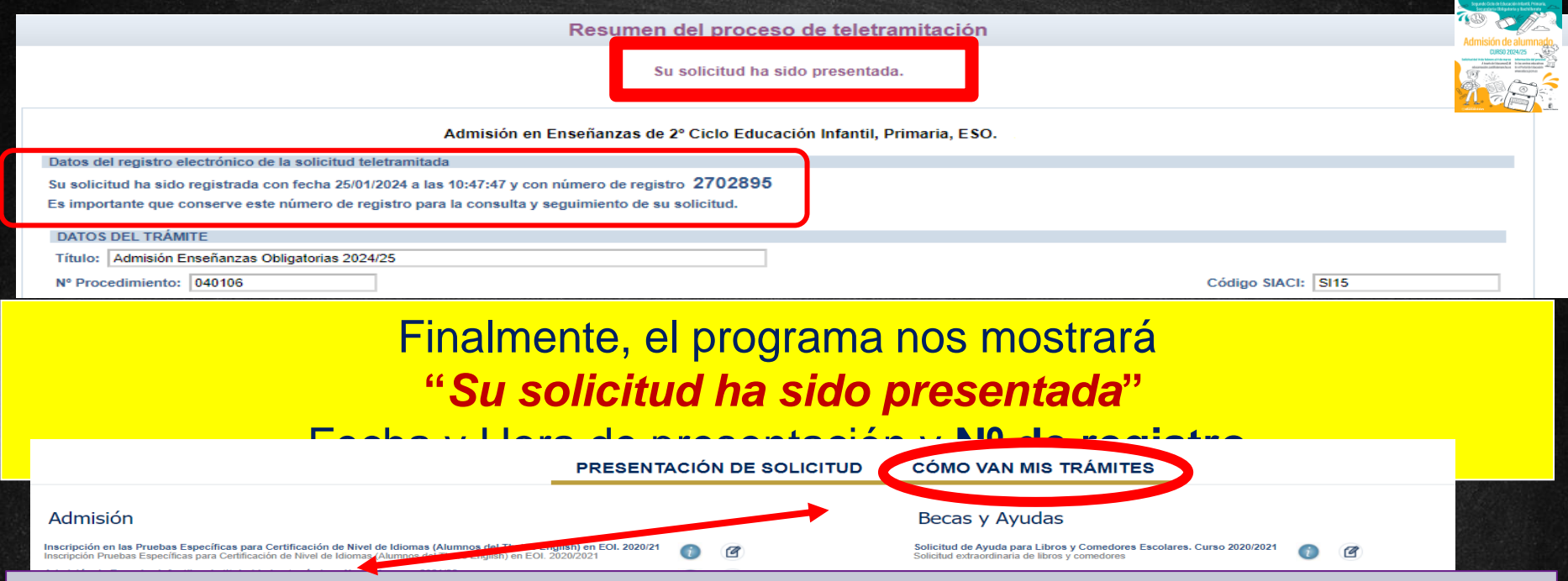

Puede consultar la solicitud en el apartado **"CÓMO VAN MIS TRÁMITES".** Seleccionando al alumno/a solicitante y en la opción *"VER solicitud"* permite ver la solicitud finalizada, imprimirla o proseguir si no está registrada.

- **si se quedó en borrador** (sin ninguna firma) el tutor/a que la inició la podrá firmar, sin tener que volver a empezar.

- **si se quedó en espera de una firma**, presentará el botón para que firme el otro tutor/a con su usuario y contraseña.

**si se quedó registrada correctamente**, va a mostrar la solicitud y la podrá imprimir con el correspondiente. En 1980 et al. et al. et al. et al. et al. et al. et al. et al. et al. et al. et al. et al. e

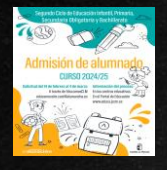

#### **CÓMO VAN MIS TRÁMITES**

**En "Cómo van mis Trámites" se ven todas las solicitudes realizadas y su estado en la barra: Firmadas – En borrador – Pendiente de firma –**

**Mis solicitudes** 

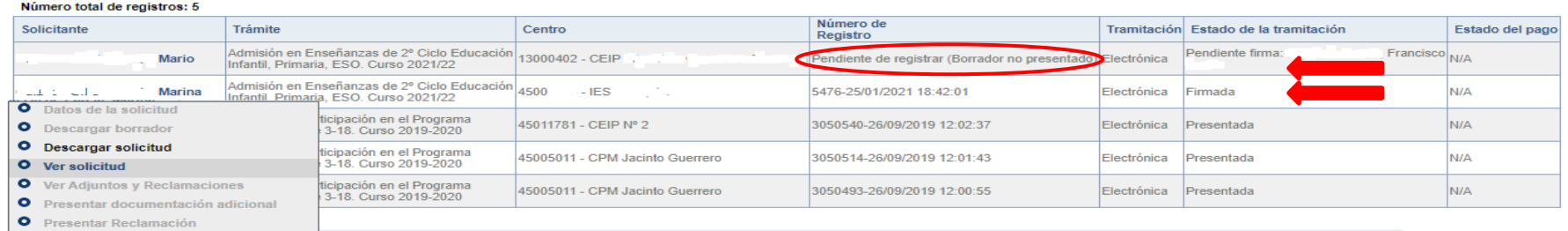

Seleccionando al alumno/a en la barra **se pueden realizar todos los trámites** correspondientes al proceso de admisión:

- Datos de la solicitud: ver baremo, reclamaciones, centros adjudicados
- **Hacer más trámites del proceso:** reclamaciones renuncia y participación en vacantes resultantes
- **Ver, descargar e imprimir la solicitud y documentos adjuntos**.

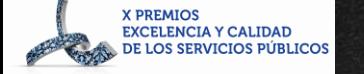

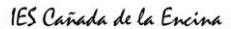

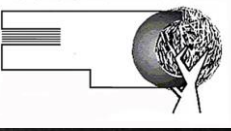

## GRACIAS

Presentación orientación académica 4º ESO by Ana Rosa Valera is LICENSED UNDER A CREATIVE COMMONS RECONOCIMIENTO-NOCOMERCIAL-SinObraDerivada [4.0 Internacional License](http://creativecommons.org/licenses/by-nc-nd/4.0/)

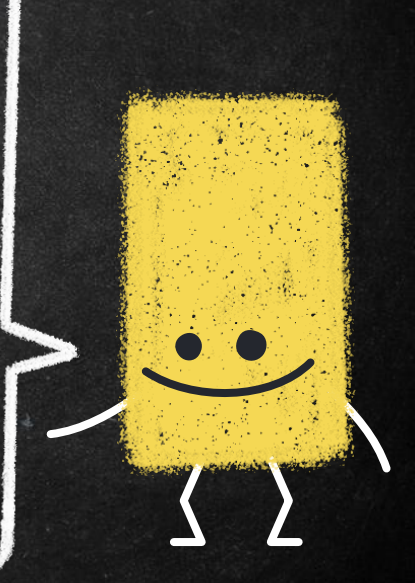